# **Add a New Menu Item**

### **Overview**

Menu items are used to control web pages permissions for a group or audience. Menu codes are set against each role and can be shared across different roles.

Use menu items to maintain the following properties:

- Menu Title
- Authentication
- Head and Layout Template that determines the look of the page (Classic sites only)

# Step-by-step guide

To create a new menu item on an existing menu:

- 1. While logged into your website, navigate to **Content / Advanced Content Menu Editor** (zMenus.aspx).
- 2. To select the required **Menu Code**, click its radio button.

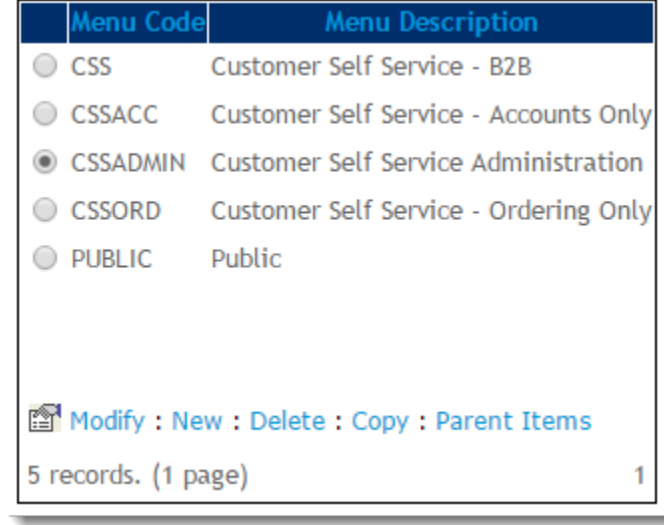

- 3. To access the top level menu items, click **Parent Items**.
- 4. Identify where the new page will be located on your navigation structure (For example, it can be at the top level of the navigation or in a footer menu. Or as a hidden link that you can use and post on Social Media so users who arrive at the site will not see it).

5. If this is a top level menu item, continue to Step 7. If this is a sub-level item, select the top level menu it will belong to ('Preferences', for example), then click **Menu Items**.

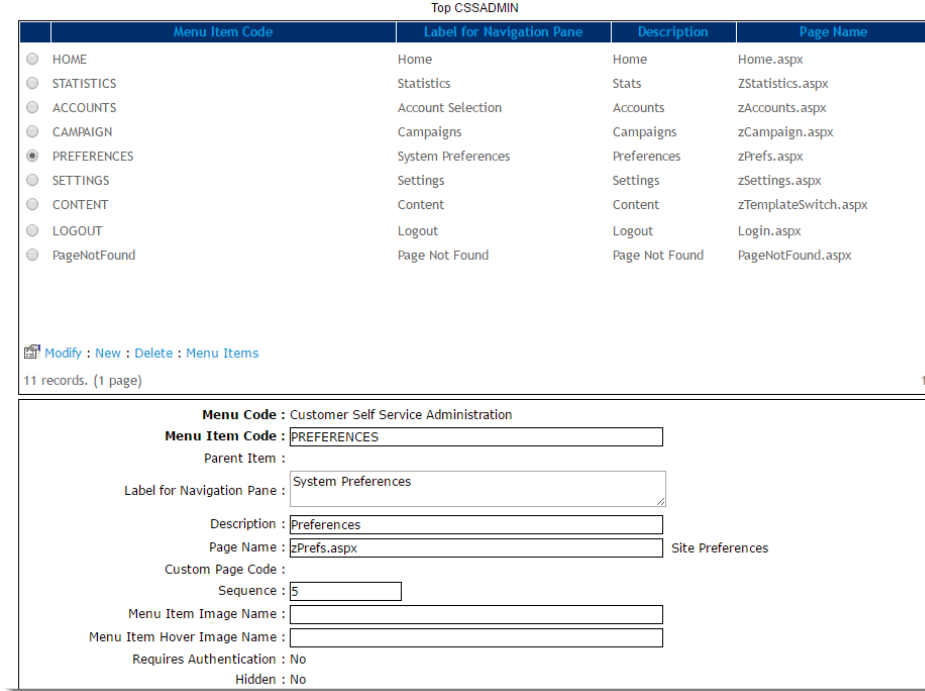

6. To create a new menu item, click **New**.

#### 7. Set the value of the fields as needed:

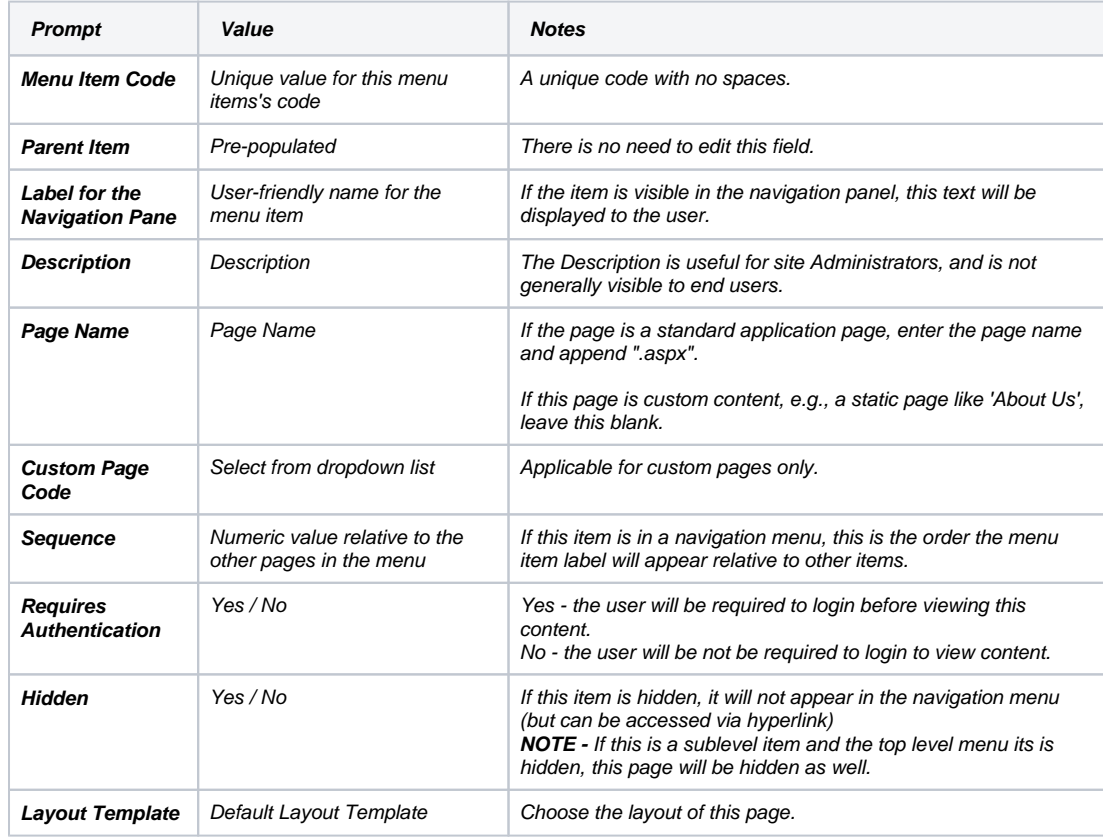

8. To save, click **OK**.

Other fields on this page provide different function for the application. These fields will retain their default value.

## Related help

- [Section Menu Editor](https://cvconnect.commercevision.com.au/display/KB/Section+Menu+Editor)
- [Add a page to the CMS](https://cvconnect.commercevision.com.au/display/KB/Add+a+page+to+the+CMS)
- [Linking a Menu to a Role](https://cvconnect.commercevision.com.au/display/KB/Linking+a+Menu+to+a+Role)
- [Add items to the Mega Menu](https://cvconnect.commercevision.com.au/display/KB/Add+items+to+the+Mega+Menu)
- [Mega Menu Content Tiles](https://cvconnect.commercevision.com.au/display/KB/Mega+Menu+Content+Tiles)